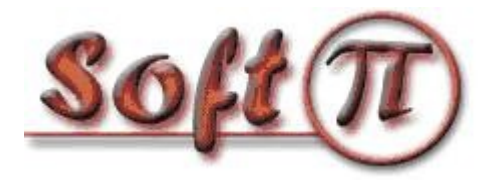

# Конфигурация CDR параметров лля УАТС Meridian 1

В. Питутин

### Ввеление

Во-первых, что такое CDR? CDR - это сокращение, используемое рядом производителей ATC, в том числе компанией Nortel, которое происходит от первых букв Call Detail Recording. Перевод этой фразы может звучать так: Регистрация Подробностей Вызовов. В различных источниках это фраза может переводиться несколько по иному, например, Подробная Информация о Вызовах и тому подобное. Но смысл остается тот же. Ряд других производителей, например, Panasonic, Samsung и другие используют вместо аббревиатуры CDR другую: SMDR, которая происходит от слов Station Message Detail Recording, имеющих аналогичный смысл, что и CDR.

Для чего нужна CDR информация? Вряд ли можно перечислить все возможные варианты применения CDR записей, но выделим основные:

- 1. Для биллинговых целей, то есть получение стоимости любого вызова, отнесение этих затрат на конкретного абонента, подразделение, линию (канал) и т.п. Эта цель при использовании CDR информации в большинстве компаний - основная.
- 2. Для анализа деятельности отдельных сотрудников, служб компании, связанных с обработкой телефонных звонков, как входящих, так и исходящих. В качестве таких служб могут выступать диспетчерские центры, службы технической поддержки пользователей, центры обработки вызовов (Call Center). А в качестве отдельных сотрудников можно назвать менеджеров продаж, секретарей и других сотрудников, чья деятельность во многом связана с телефонными переговорами.
- 3. В целях обеспечения безопасности компании. Это может быть как финансовая безопасность, связанная с отслеживанием возможных исходящих звонков, например, конкурентам компании, отслеживание возможности использование АТС ЛЛЯ осуществления дорогостоящих вызовов в личных целях или отслеживание звонков на различные платные службы. Кроме того, можно использовать CDR записи для "вычисления" различных телефонных шутников.
- 4. Для дополнения информацией систем взаимодействия с клиентами (CRM), партнерами. Ведь зачастую взаимодействие с клиентами, партнерами происходит с помощью телефонных разговоров.

Заметим, что многие современные биллинговые системы обеспечивают решение всех перечисленных целей использования CDR информации. В качестве такой системы можем предложить биллинговый комплекс Tariscope (SoftPI): http://softpi.com.ua.

Теперь перейдем уже непосредственно к УАТС Meridian 1 (фирм Nortel, Kapsch) или ее разновидности Communication Server 1000 (фирмы Nortel). В связи с тем, что обе УАТС -<br>используют аналогичное программное обеспечение, в дальнейшем для краткости будет ссылаться только на УАТС Meridian 1, как старшую по возрасту версию и соответственно более

распространенную. Но все описанное будет в равной степени иметь отношение и к Communication Server 1000.

Эти УАТС предоставляет большие возможности пользователям по получению информации о выполненных через них вызовах (CDR). Можно фиксировать как входящие, так и исходящие вызовы. При этом для исходящих можно фиксировать, например, только междугородние, международные вызовы и на сети операторов мобильной связи. При необходимости будет записываться и внутренний трафик между абонентами АТС. На выбор пользователю предоставляется возможности записывать все вызовы, не зависимо от результата их завершения, как удачные, то есть соединение с другим абонентом было установлено, так и неудачные. А для входящих неудачных вызовов еще и причину, по какой этот вызовов не состоялся: занятость номера или абонент не отвечал. Можно фиксировать еще целый ряд параметров:

- все абонентские номера и соответствующее время разговора при модифицированных вызовах (передача вызова другим абонентам),

- телефонные номера вешних абонентов, которые звонили абонентам АТС (Иногда эту функцию называют АОН);

- введенные абонентом коды авторизации - для правильного определения, какой же абонент выполнил данный вызов,

- номер, на который поступил входящий вызов. Эта функциональность может быть полезна, например, при проведении каких-то различных маркетинговых акций, для каждой из которых сообщаются свои городские телефонные номера. Чтобы разнести вызовы по различным акциям и может как раз потребоваться указанный параметр.

- время, в течение которого звучал звонок входящего вызова,

- время, в течение которого абонент находился в состоянии удержания,

- номер счета.

- и другие.

Не все параметры, которые может предоставить УАТС Meridian 1, могут быть доступны пользователю. Причиной этого может быть либо отсутствие соответствующего оборудования, либо отсутствие требуемых пакетов программного обеспечения в Меридиане.

- Поэтому перед настройкой CDR параметров следует определить:
- 1. какую информацию о выполненных вызовах хотелось бы получить,
- 2. позволяет ли это сделать Ваша УАТС Meridian 1, то есть ее аппаратные и программные средства.

### Программные пакеты Meridian 1

О том, какую информацию о выполненных вызовах можно в идеале получить от Меридиан 1, описано выше. Что же реально может предоставить Ваша АТС - с этим следует разобраться.

Во-первых, следует проанализировать, какие пакеты входят в состав программного обеспечения Меридиана. Ниже в таблице приведены возможные пакеты, которые используются для реализации функций связанных с получением информации о вызовах.

Таблица 1 Перечень пакетов, которые могут использоваться для получения CDR записей

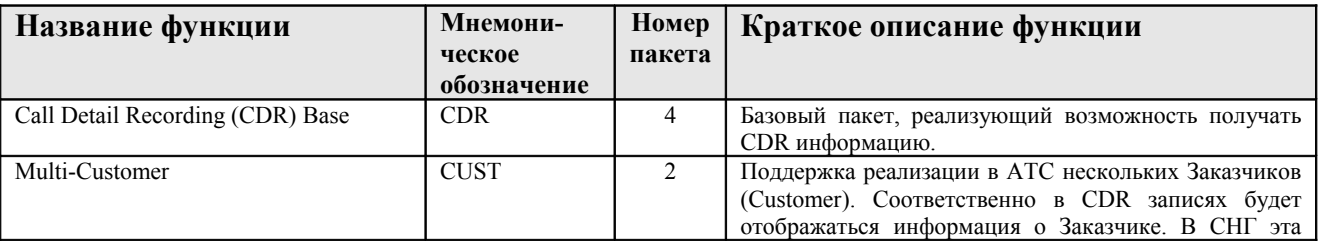

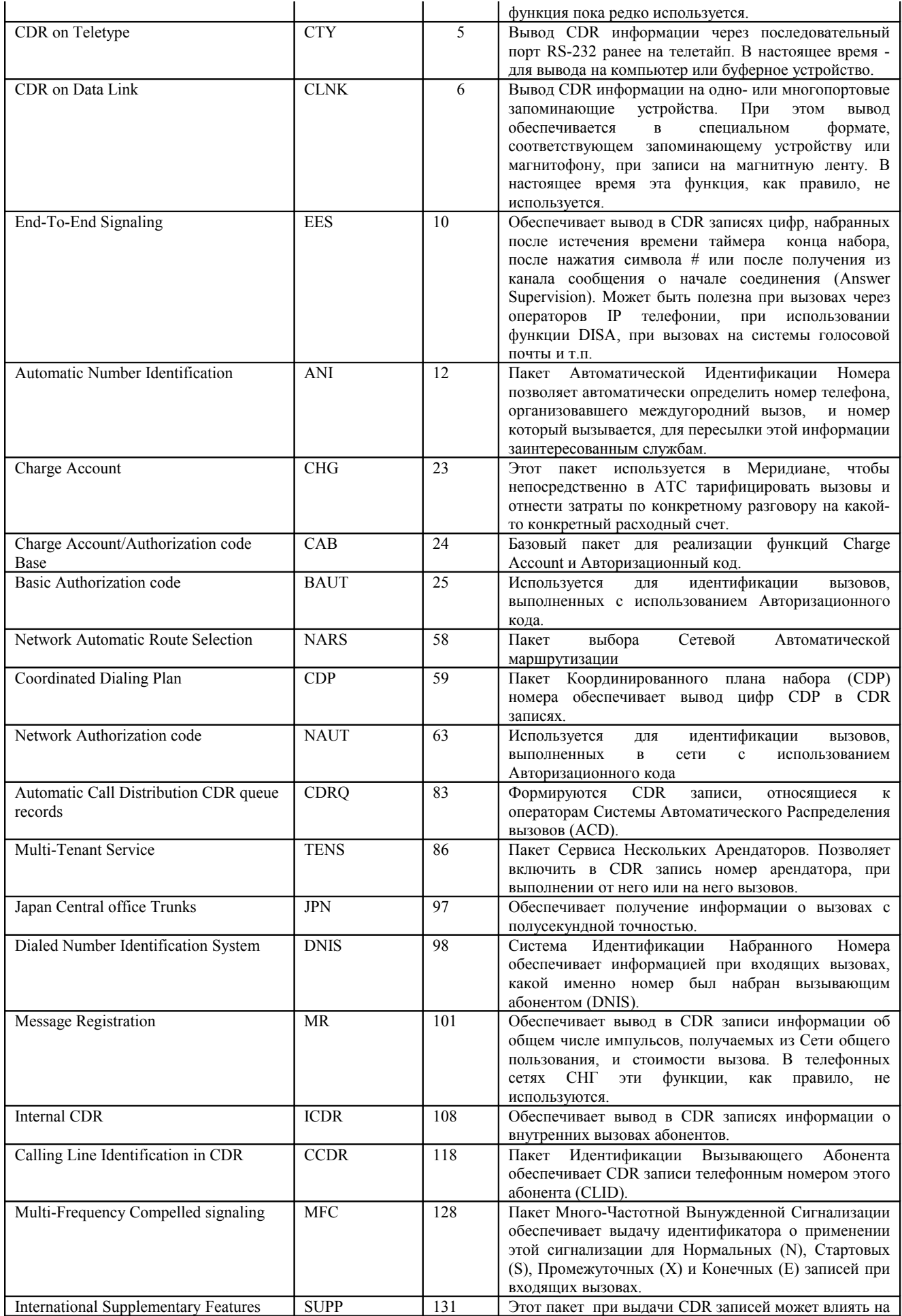

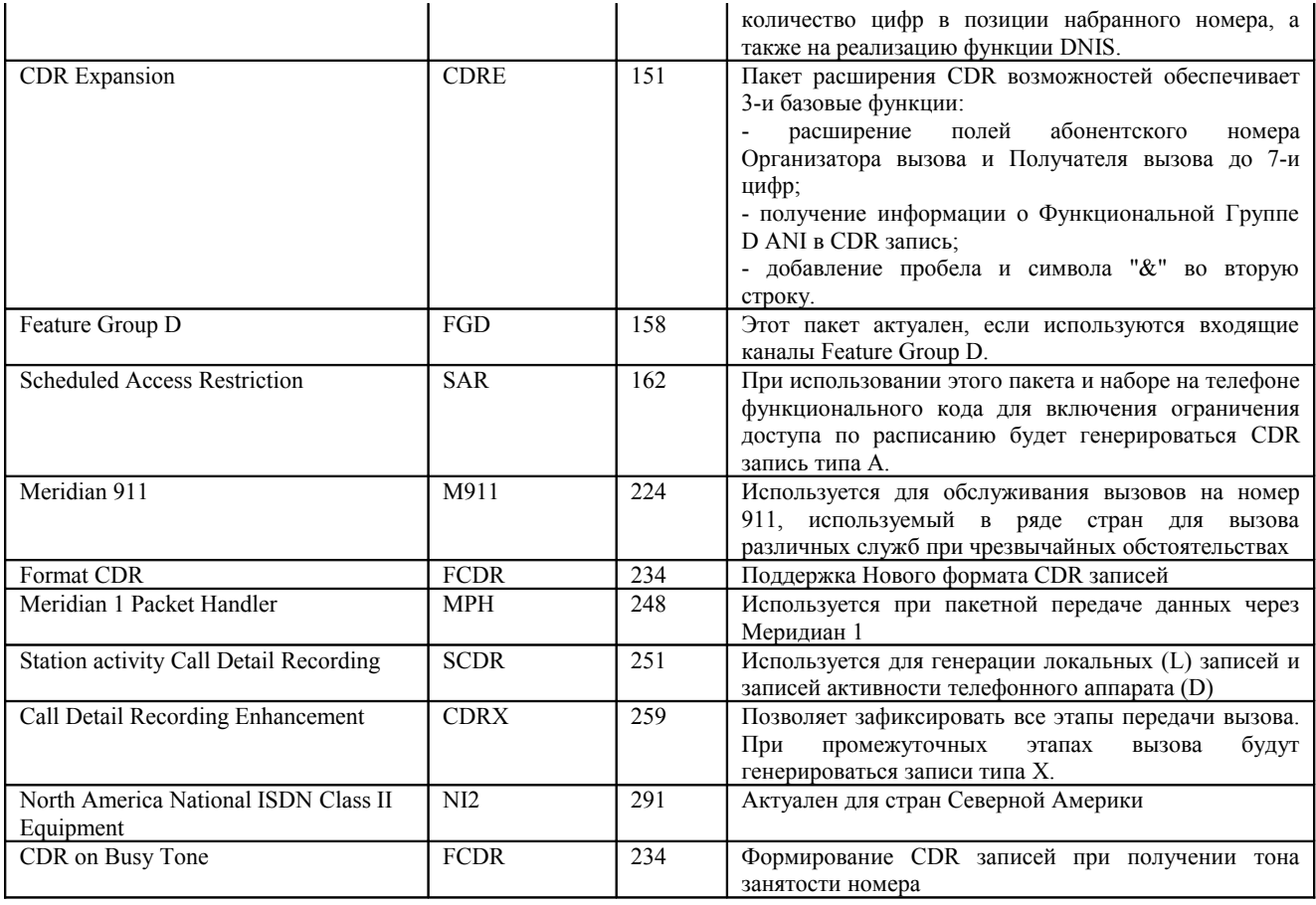

Для получения информации о наличии пакетов в системе следует выполнить следующие команды<sup>•</sup>

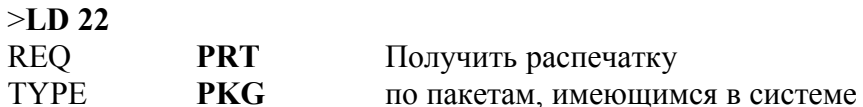

Здесь и далее команды, вводимые пользователем, выделены жирным шрифтом, а запросы, поступающие от Meridian 1 - обычным шрифтом.

Сравнив полученную распечатку пакетов с перечнем пакетов из приведенной выше таблицы, можно определить, отсутствуют ли какие-либо пакеты, а соответственно, и все ли функциональные возможности для формирования CDR записей будут доступны.

Например, в последнее время Nortel при базовой поставке Meridian 1 не включает пакет 118, тем самым у пользователей Meridian 1 становится невозможным определение телефонного номера звонящего при входящих вызовах.

Что делать, если какие-то из пакетов отсутствуют, а они нужны? Ответ прост - докупить требуемые пакеты.

# Порты ввода/вывода информации

Далее необходимо определиться с портом, через который будет выдаваться CDR информация. Рекомендуем посмотреть информацию по настройке портов вашего Meridian 1. Для этого следует воспользоваться оверлеем LD 22:

 $>1.022$ **REO PRT** Получить распечатку

# TYPE **ADAN TTY** по портам ввода/вывода

Система выдаст блок информации, один из примеров которой приведен в таблице ниже.

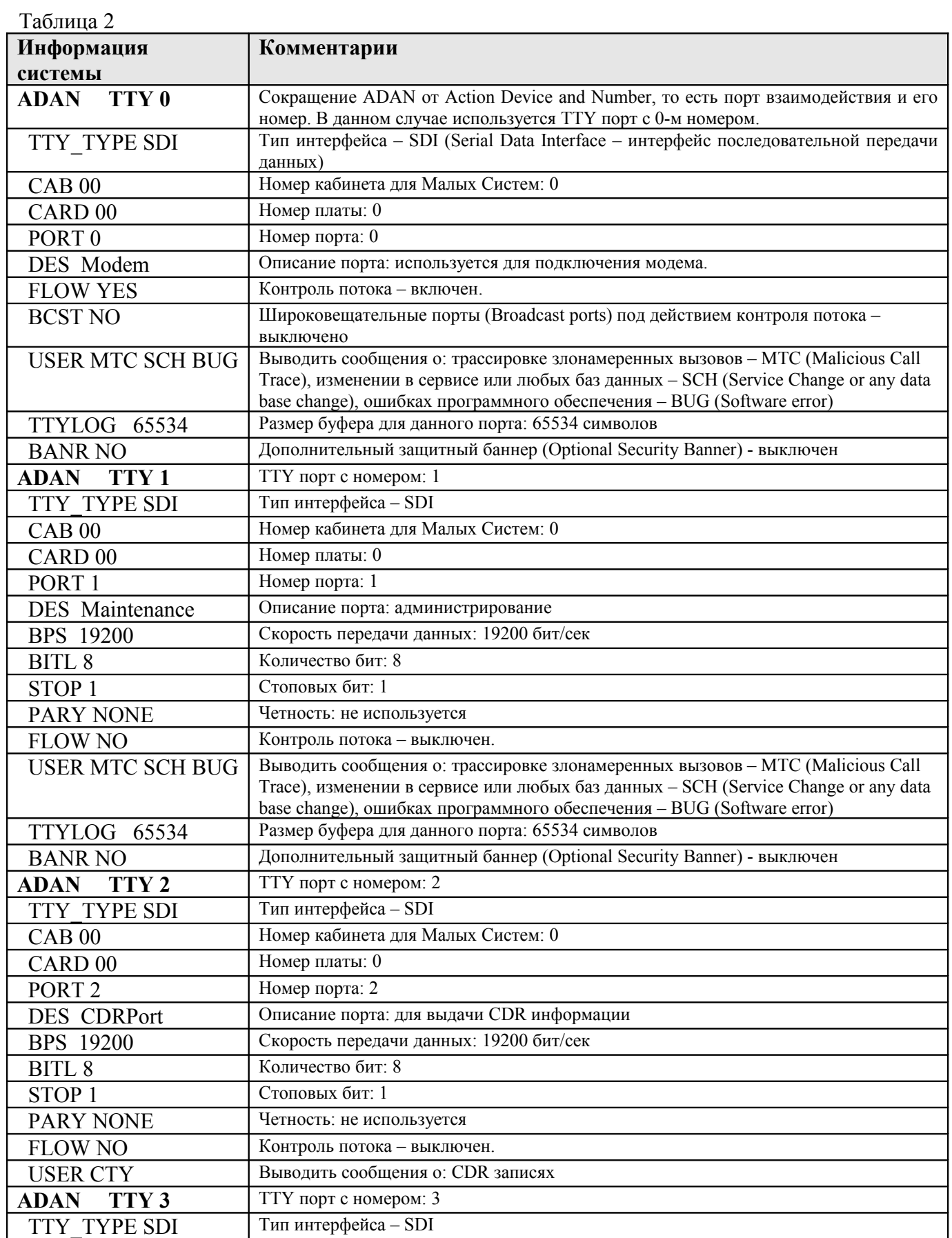

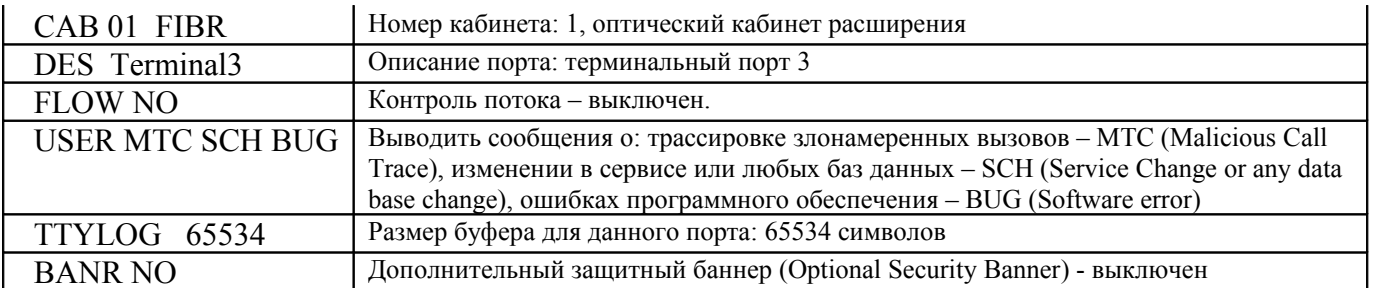

Как видно из информации приведенной в таблице, используется 4-е ТТУ порта. Нумерация портов начинается с 0-го. 2-й порт используется для выдачи CDR информации. Не всегда описание (параметр DES) позволяет однозначно определить, для какой цели запрограммирован конкретный порт. Для этого следует рассмотреть параметры запроса USER. Наличие для него параметра СТҮ и будет означать, есть ли и на каком порту выдача CDR информации.

Если порта с выдачей CDR информации нет или есть, но следует в него внести какие-то изменения, то следует воспользоваться оверлеем LD 17.

# Определение порта Meridian 1, через который будет выводиться CDR

 $>LD17$ **REO CHG TYPE ADAN ADAN NEW TTY x** Создание нового порта (где: х – это номер порта) **CHG TTY x** Изменение параметров существующего порта (где: х - это номер порта) Далее следуют параметры, перечисленные в приведенной выше таблице,  $\mathbf{r}$ 

в которые надо внести требуемые изменения.

# Общие настройки CDR параметров

Далее рекомендуем определить общие настройки CDR параметров в системе. Для этого следует предварительно определить, какие настройки установлены в текущий момент. Выполните следующие команды:

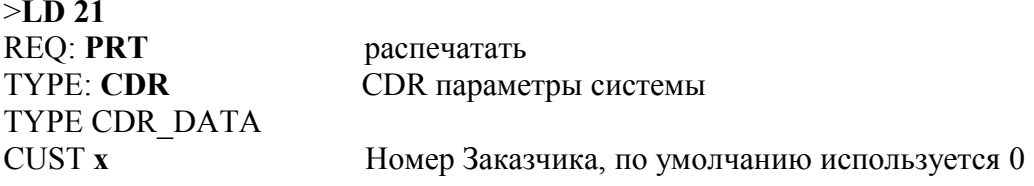

Система выдаст информацию, одним из примеров которой является информация, приведенная в таблице 3.

Таблина 3

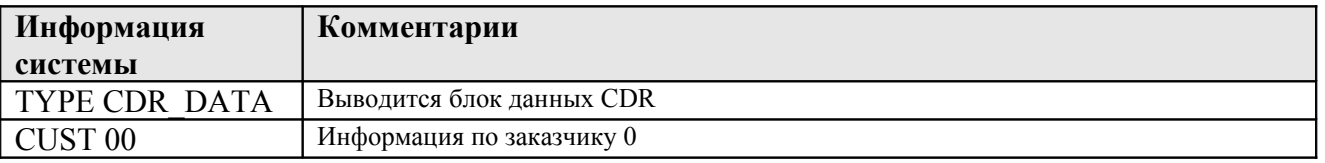

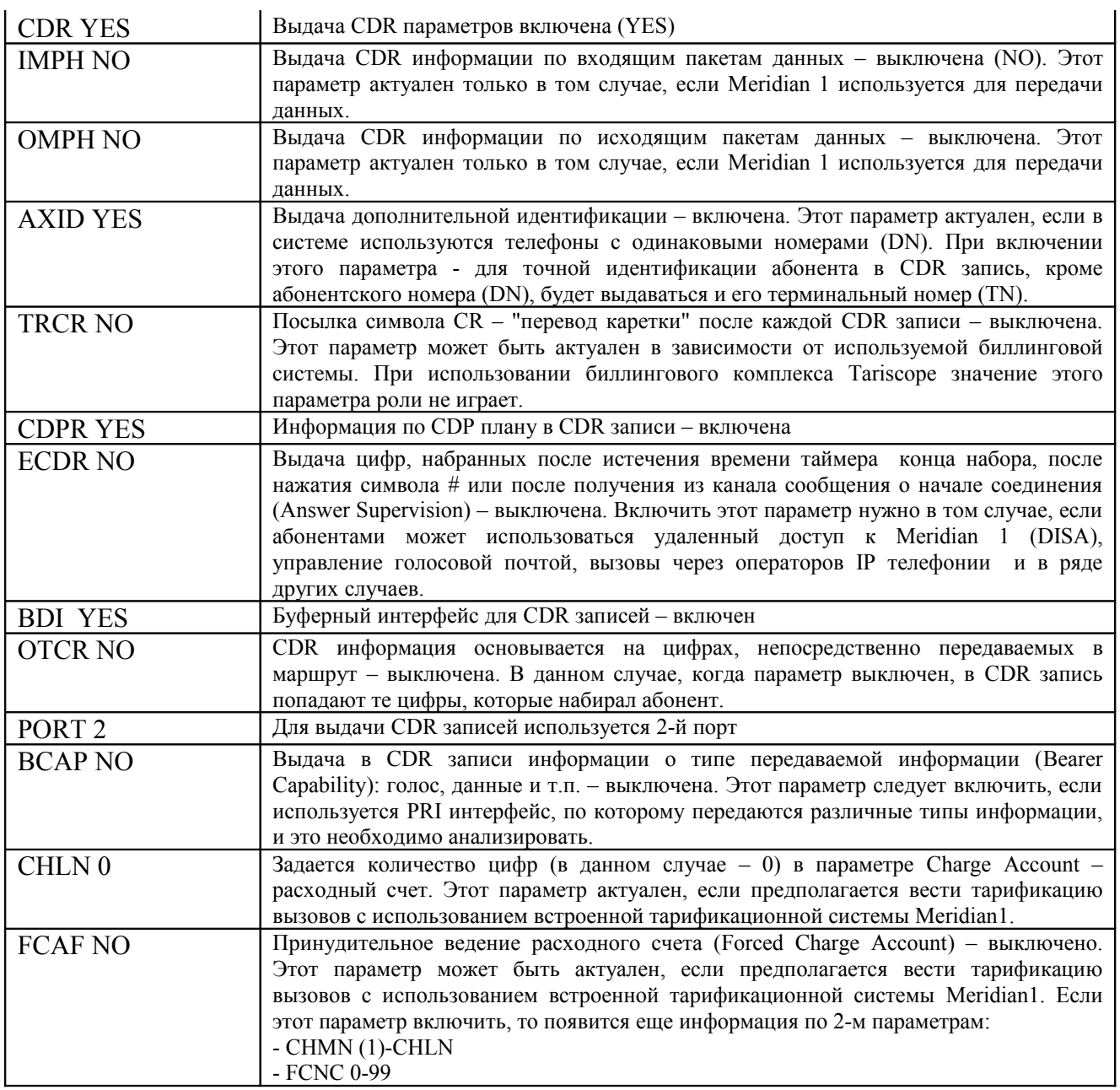

Если при получении данных по CDR параметрам вы получите: CDR NO, то соответственно выдача CDR информации в системе запрещена. Следовательно, ее надо включить. Это выполняется в оверлее LD 15. Там же корректируются значение приведенных выше CDR параметров.

# **Определение специфических для конкретного Заказчика CDR параметров**

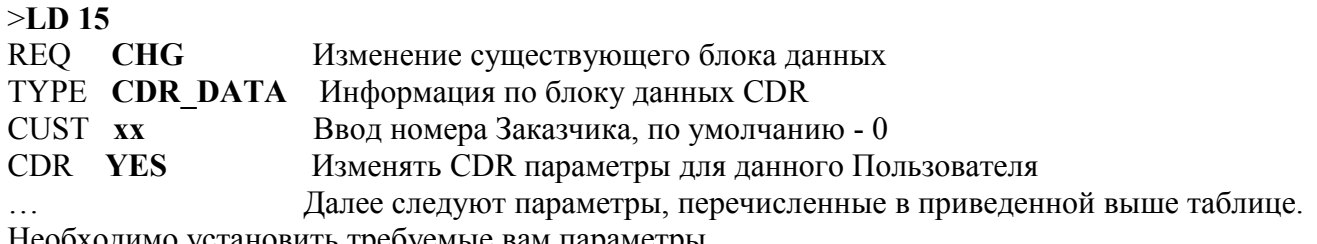

Необходимо установить требуемые вам параметры.

# **Особенности старого и нового форматов**

Meridian 1 имеет 2-а типа форматов CDR записей: старый и новый. Использование старого или нового формата влияет на объем информации, которую можно получить в CDR записях. Перечень функций, для которых необходим или нет новый формат CDR, приведен в таблице 4.

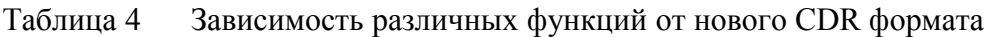

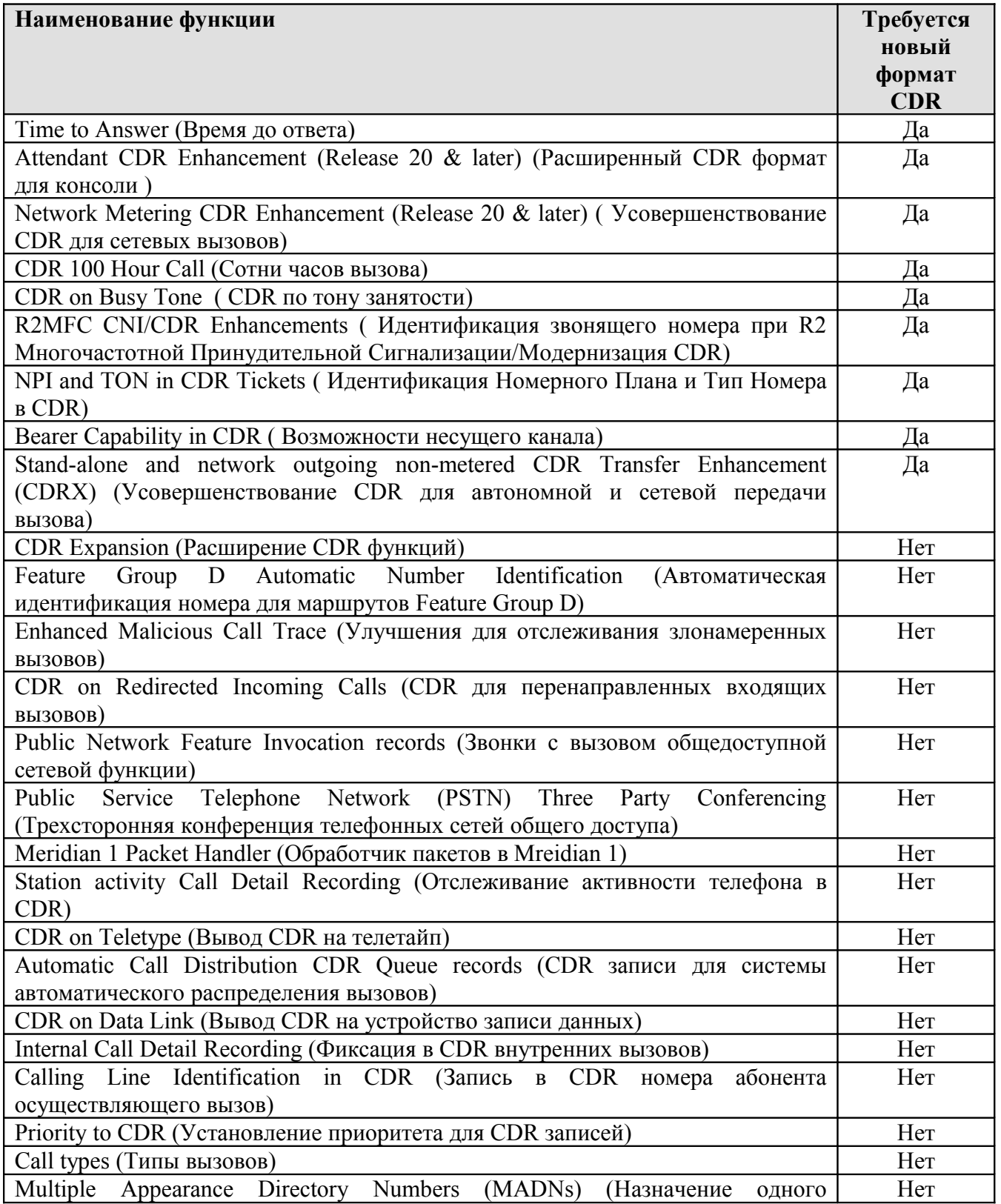

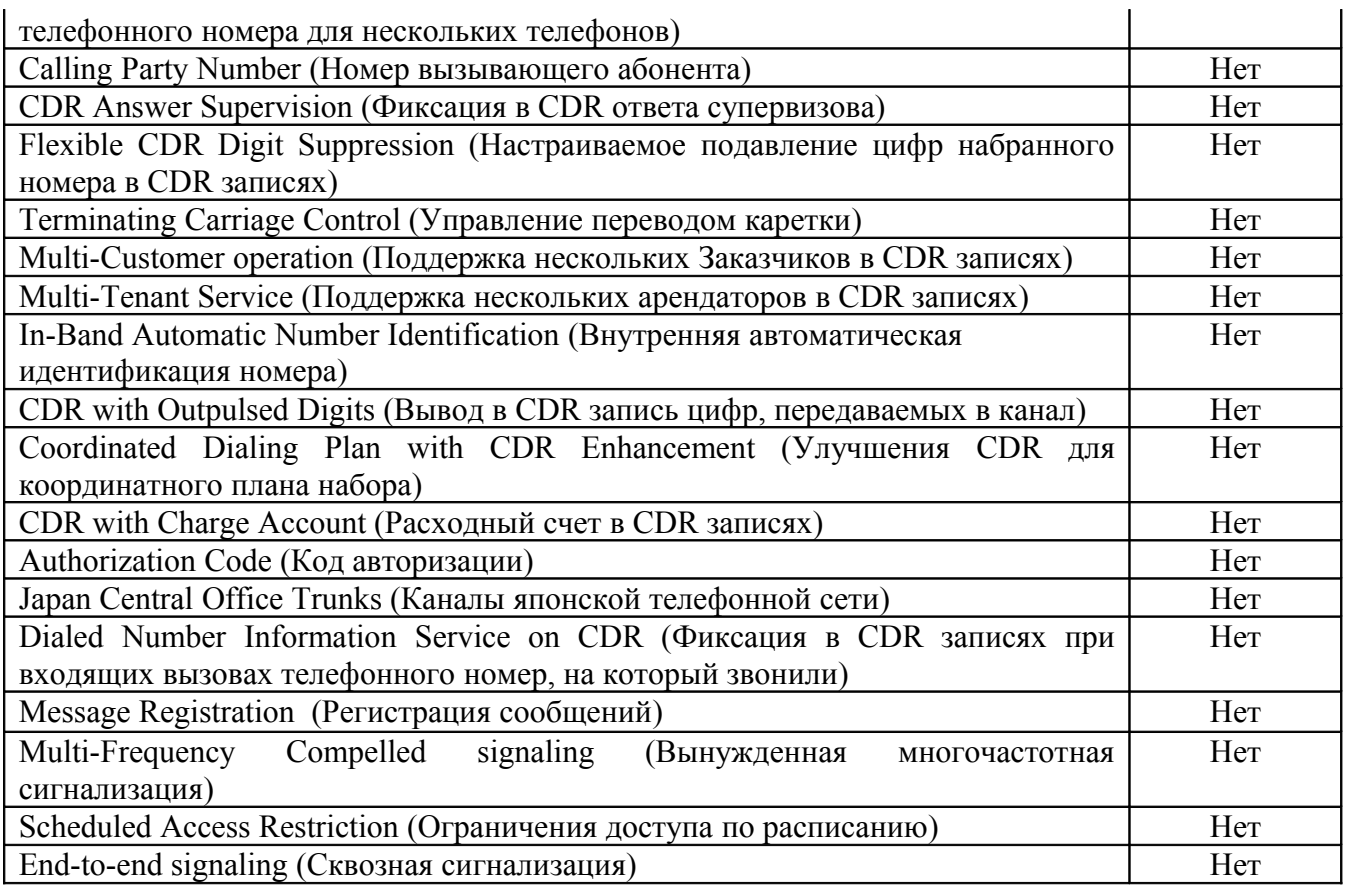

Чтобы можно было определиться, нужен ли новый формат CDR или достаточно старого, приведем краткое описание функций, для которых требуется новый формат.

### **Time to Answer (ТТА) (**Время до ответа**)**

Параметр **Time to Answer** отображает информацию, которая показывает длительность времени, которое было затрачено до получения ответа. В CDR записях выводится следующая информация:

- Время, в течение которого звучал звонок;
- Тип перенаправления, если перенаправление было;
- Общее время ожидания.

Параметр ТТА появляется только для нового формата CDR. ТТА информация выводится в третьей строке в 3-х полях. Это следующие поля:

- ТТА (общее время звонка);
- ТТА (индикатор перенаправления);
- ТТА (общее время ожидания).

# **Attendant CDR Enhancement (Release 20 & later)** (Расширенный CDR формат для консоли

(версия 20 и выше))

Транковые вызовы, произведенные с консоли оператора и переданные на внутренний телефон, генерируют S (Start – начальные) записи в момент, когда консоль выходит из вызова. S запись отображает консоль, как источник вызова (инициирующую сторону), а исходящий транк, как цель вызова. Продолжительность вызова записывается как время, которое затрачено консолью на вызов до тех пор, пока не была нажата клавиша Release (Прекращение вызова)**.** Когда, или внутренний телефон, или удаленная сторона прекращают вызов, генерируется E (End – конечная) запись. Е запись генерируется для внутреннего телефона. Продолжительность вызова в конечной записи начинает фиксироваться с момента, когда на консоли нажимается клавиша Release до тех пор, пока не будет закончен вызов.

### Network Metering CDR Enhancement (Release 20 & later) (Усовершенствование CDR для сетевых вызовов)

Если пакет 259 (CDRX) не установлен или при программировании на подсказку CDRX в LD 16 ответили NO, то при первой передаче (transfer) сетевого вызова будет генерироваться стартовая запись конечная запись когда произойдет отключение последнего абонента.  $(S)$ , a  $(E)$ , Если строка передачи вызова является "смешанной", означая, что некоторые локальные передачи вызова следуют за Сетевой передачей вызова, S и X записи будут сгенерированы для локальных передач вызова. Однако, первая Сетевая передача вызова сгенерирует "Х" запись, а другие передачи вызовов не будут записываться. Единственная запись, которая еще появится - это конечная (Е).

Если установлен пакет 259 и в LD 16 установлено CDRX=YES, при сетевых передачах вызова будут генерироваться стартовая (S), промежуточные (X) и конечные (E) записи для всех: локальных и сетевых передачах вызова.

Момент, когда будет генерироваться записи при передаче вызова, определяется целью передачи вызова (кому он передается). Если вызов был передан внутри одного и того же узла, Х или Е запись генерируется, когда сторона, которой передается вызов, ответит. Если вызов был передан на другой узел, записи Х и Е генерируются, когда сторона, которой был передан вызов, закончит разговор (положит трубку или передаст вызов еще кому-нибудь).

Усовершенствования для сетевых вызовов требуют установки нового CDR формата. При этом также формируется новое поле BLID (Billing Line I.D. – идентификация тарифицируемой линии). Поле BLID добавляется в третьей строке S, X и E записей для индикации удаленной тарифицируемой стороны для определенной части вызова.

В случае, когда вызов имеет доступ к сети на одном узле и прекращается на другом узле без прекращения на первом узле, генерируется только нормальная (N) запись на первом узле. Нормальная запись в этом случае будет включать поле BLID.

#### **CDR 100 Hour Call (CDR сотни часов вызова)**

Параметр CDR сотни часов вызова позволяет получить правильную информацию о вызовах с продолжительностью более 99:59:59. Для включения этой функции необходимо в LD 17 установить NEW для подсказки FCDR, т.е. установить новый формат CDR.

Данная функция формирует поле Продолжительность 100 часов. Это поле автоматически отражается в 3-й строке фиксированного формата CDR записи.

Сотни Часов Вызова могут отображать вызовы с продолжительностью в сотню, тысячу и десятки тысяч часов. Соответственно, CDR запись может отобразить вызов максимально в 12 лет 153 дня.

#### CDR on Busy Tone (CDR по тону занятости)

Функция CDR по тону занятости расширяет CDR запись для несостоявшихся вызовов. При использовании функции CDR по тону занятости, если источник входящего или внутреннего вызова отсоединяется после получения тона занятости, генерируется запись типа В. Информация CDR по тону занятости может использоваться для сбора статистики по откликам абонентов на входящие вызовы.

Информация по этому параметру отображается в 3-й строке CDR записи. Третья строка используется также для отображения функции Time to Answer (TTA - Время до ответа). Символ "В" печатается в поле Redirection Identifier (Идентификатор Перенаправления). Поля ТТА, которые обычно показывают общее время звонка и общее время ожидания, остаются пустыми.

#### **NPI and TON in CDR Tickets** (Идентификация Номерного Плана и Тип Номера в CDR)

Параметры Идентификация Номерного Плана (Numbering Plan Identification - NPI) и Тип Номера (Type Of Number - TON) в CDR записях отображаются в 3-ей строке CDR записи. NPI и TON ассоциируются с информацией о Идентификации Вызывающей Линии (Calling Line Identification – CLID), и являются полезной для тарификации входящих вызовов при отнесении стоимости вызова на абонента, начавшего вызов.

NPI и TON отображаются только для входящих вызовов ISDN транков. Кроме этого, должен быть установлен новый формат CDR записи и установлен отклик YES в подсказке Calling Line Identification (CLID) в LD 17.

**R2MFC CNI/CDR Enhancements** (Идентификация звонящего номера при R2 Многочастотной Принудительной Сигнализации/Модернизация CDR)

Функция Идентификации звонящего номера при R2 Многочастотной Принудительной Сигнализации/Модернизация CDR обеспечивает следующие возможности через R2MFC/ISDN шлюз:

- Преобразование R2MFC CNI в CLID ISDN (идентификация звонящей стороны в сетях ISDN) и наоборот.
- Отображение CNI информации в CDR записях определяется пользователем Meridian 1. Поле СNI может выводиться в поле набранного номера, поле CLID по второй строке, или может не совсем выводиться в CDR записях.
- Выдача CNI информации может использоваться для системы ACD MAX (средство управленческого контроля за работой системы ACD за счет предоставления отчетов по прошлым характеристикам и текущих значений характеристик), системы Network ACD (Сетевой Автоматической Системы Распределения вызовов) и системы радиовызова (Radio Paging).

#### **Bearer Capability in CDR** (Возможности несущего канала)

Параметр "Возможности несущего канала" в CDR записях позволяет оператору использовать эту информацию для установления различных тарифов, основываясь на типе канала. ISDN вызовы содержат информацию об этом параметре для каждого канального вызова. Этот параметр обеспечивает следующую информацию: скорость, передача голоса или данных в канале. CDR информация по этому параметру формируется только для транковых вызовов. Для внутренних вызовов в этом поле выводятся пробелы. Поле Bearer Capability in CDR поддерживает следующие типы каналов:

- EuroISDN,
- Asia Pacific,
- MCDN,
- QSIG,
- DTI и DTI2
- DASS2 и DPNSS1
- North American ISDN.

#### **Stand-alone and network outgoing non-metered CDR Transfer Enhancement (CDRX)**

(Усовершенствование CDR для автономной и сетевой передачи вызова)

Если у Meridian 1 отсутствует пакет 259 (CDRX), то при множественной передачи исходящего вызова при автономном использовании оборудования или при работе в сети будет формироваться стартовая S запись при первой передачи вызова и конечная S запись, когда отключится последний абонент.

Если пакет есть в системе, то стартовая S запись будет сформирована для исходящего вызова с множественной передачей через аналоговые линии, когда инициатор вызова отключится, не зависимо от того переданный вызов получит ответ или нет. Это означает, что время звонка будет отнесено, как часть времени разговора на абонента, которому передавался вызов.

Если абонент В, которому передавался вызова, передаст его другому абоненту С, то будет сформирована промежуточная Х запись, в котором будет присутствовать номер абонента В. При дальнейших передачах вызова также будут формироваться промежуточные Х записи. Это будет до тех пор, пока вызов не будет полностью закончен. В последнем случае будет сформирована конечная Е запись. Во всех записях, относящихся к одному вызову со множественной передачей поле Источника (инициатора) вызова будет содержать номер абонента, а поле Цели вызова – маршрут и номер канала. Подобная возможность устанавливается с оверлее LD 16 в запросе CDRX.

Если какие-то из перечисленных функций, требующих наличия нового формата CDR, вас интересуют, то необходимо включить в Meridian 1 этот формат. Это выполняется в оверлее LD  $17:$ 

```
> LD 17
REQ CHG
...
PARM YES Согласие на изменение параметров
...
 FCDR NEW Введите NEW для использования нового формата CDR
```
Поскольку вызовы бывают двух типов: внутренние (без выхода за пределы АТС) и внешние (с выходом за пределы АТС через определенные каналы), то и настойка фиксации результатов выполнения этих 2-х типов в Meridian 1 настраивается отдельно.

### **Настройка CDR для внешних вызовов**

Перед настройкой CDR параметров для внешних вызовов следует определить, для каких из маршрутов (направлений) будет производиться такая настройка. Для получения в Meridian 1 информации о запрограммированных в нем маршрутах необходимо выполнить следующие команды:

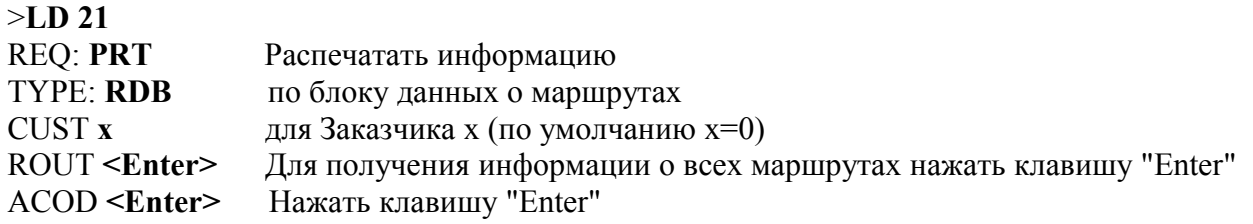

В результате будет выдан блок детальной информации о всех запрограммированных маршрутах. Пример подобной информации, но только по одному маршруту приведен ниже. Комментарии приведены только к параметрам, имеющим отношение к рассматриваемому вопросу.

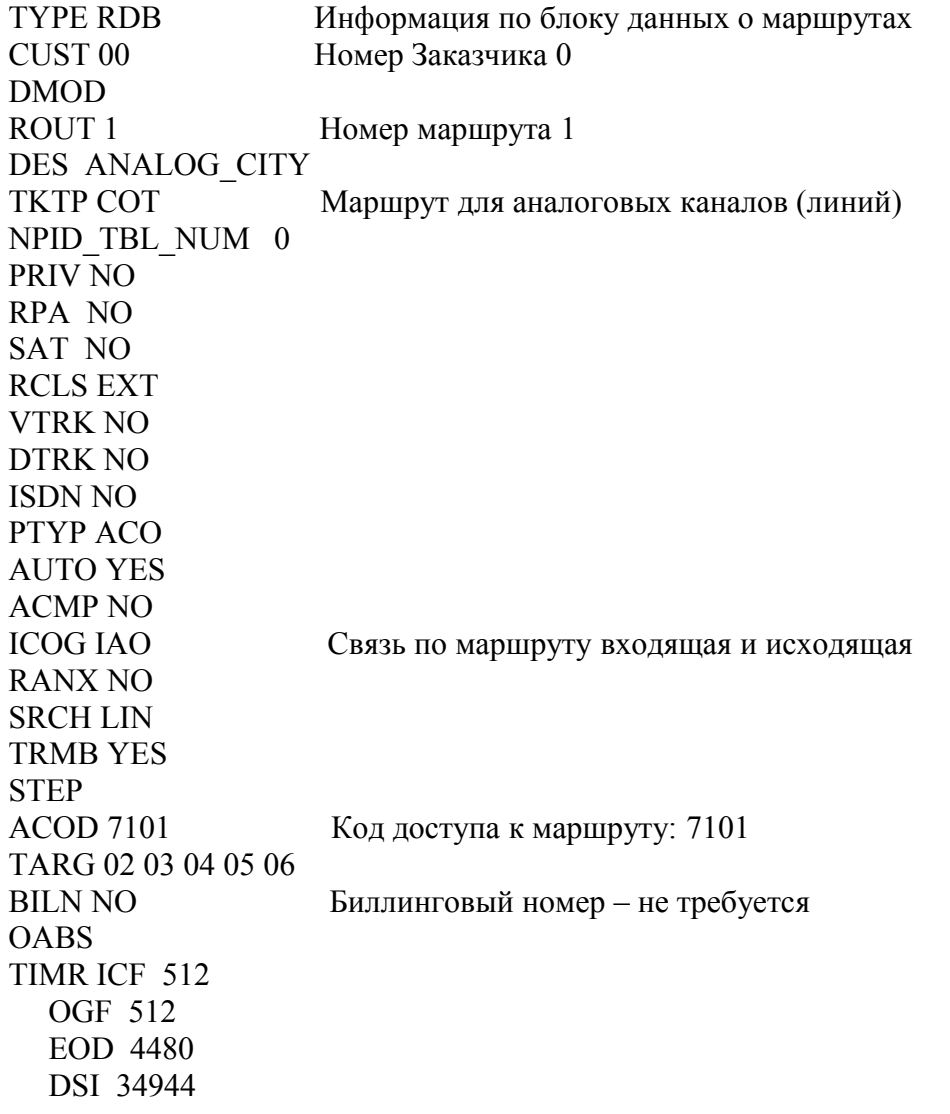

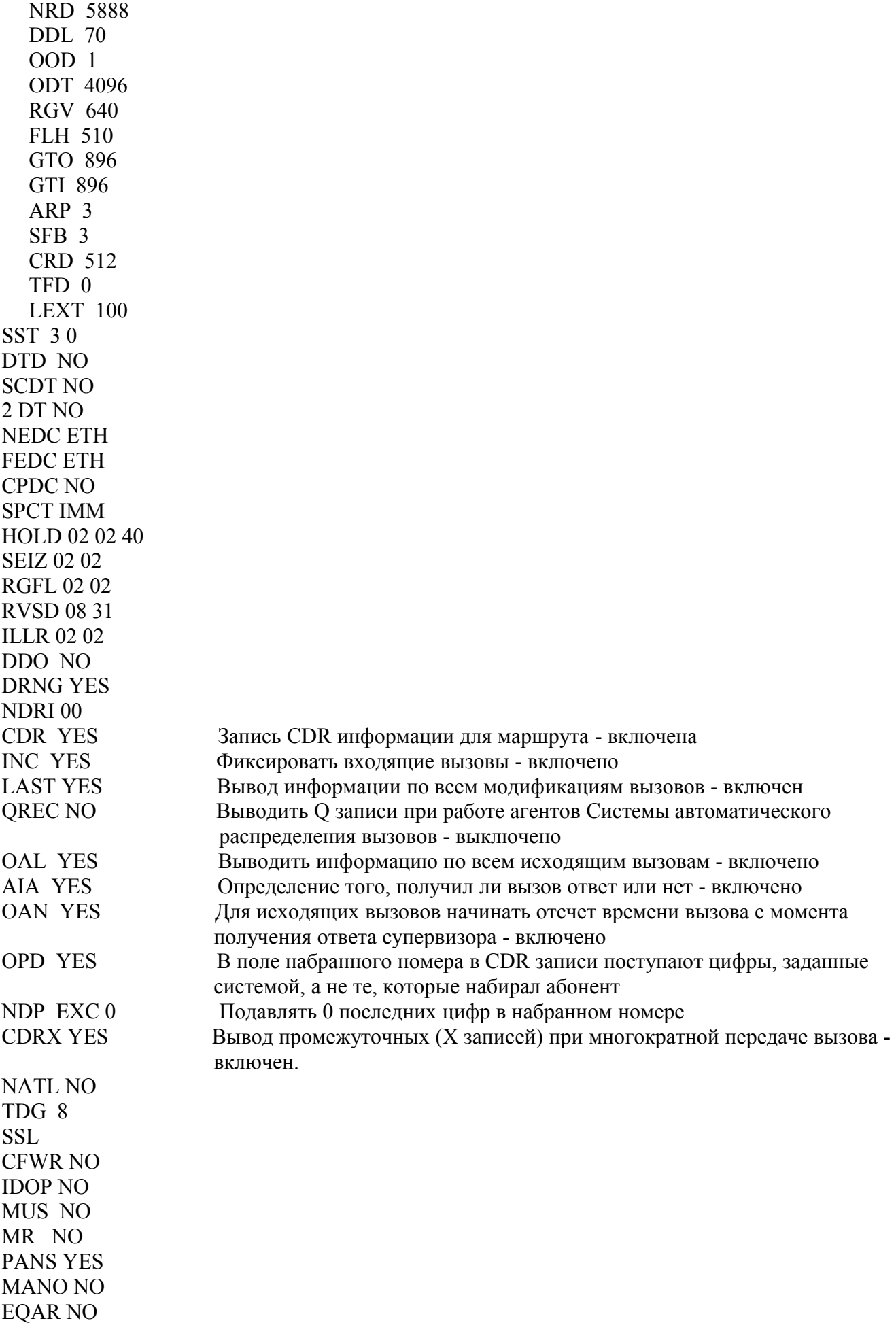

**FRL** 00 **FRL** 11 **FRL 22** FRL 33 **FRL 44** FRL 55 FRL 66 **FRL 77** TTBL 0 **ATAN NO OHTD NO** PLEV<sub>2</sub> OPR NO **RCAL NO MCTS NO ALRM NO** ART 0 PECL NO **DCTI 120 SGRP 0** ANIE<sub>0</sub> CAC CIS 1 **AACR NO** 

Получив информацию по маршруту, для решения рассматриваемой задачи, во-первых, следует определить установлена ли выдача CDR информации для этого маршрута (параметр CDR)? Если не установлена (отклик NO), а необходимо фиксировать вызовы по этому маршруту, то следует установить значение YES для запроса CDR.

В оверлее LD 16 могут быть заданы функции (таблица 5), связанные с фиксацией CDR записей.

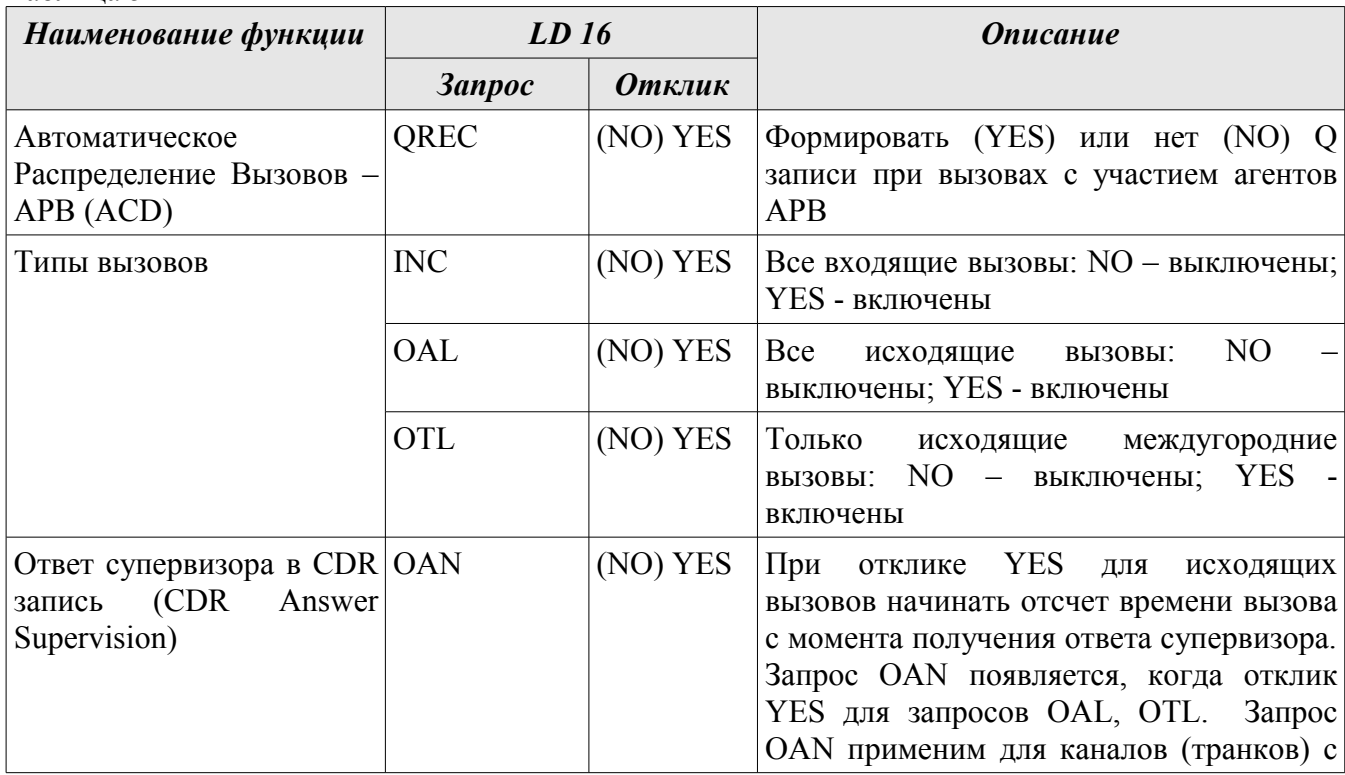

Таблина 5

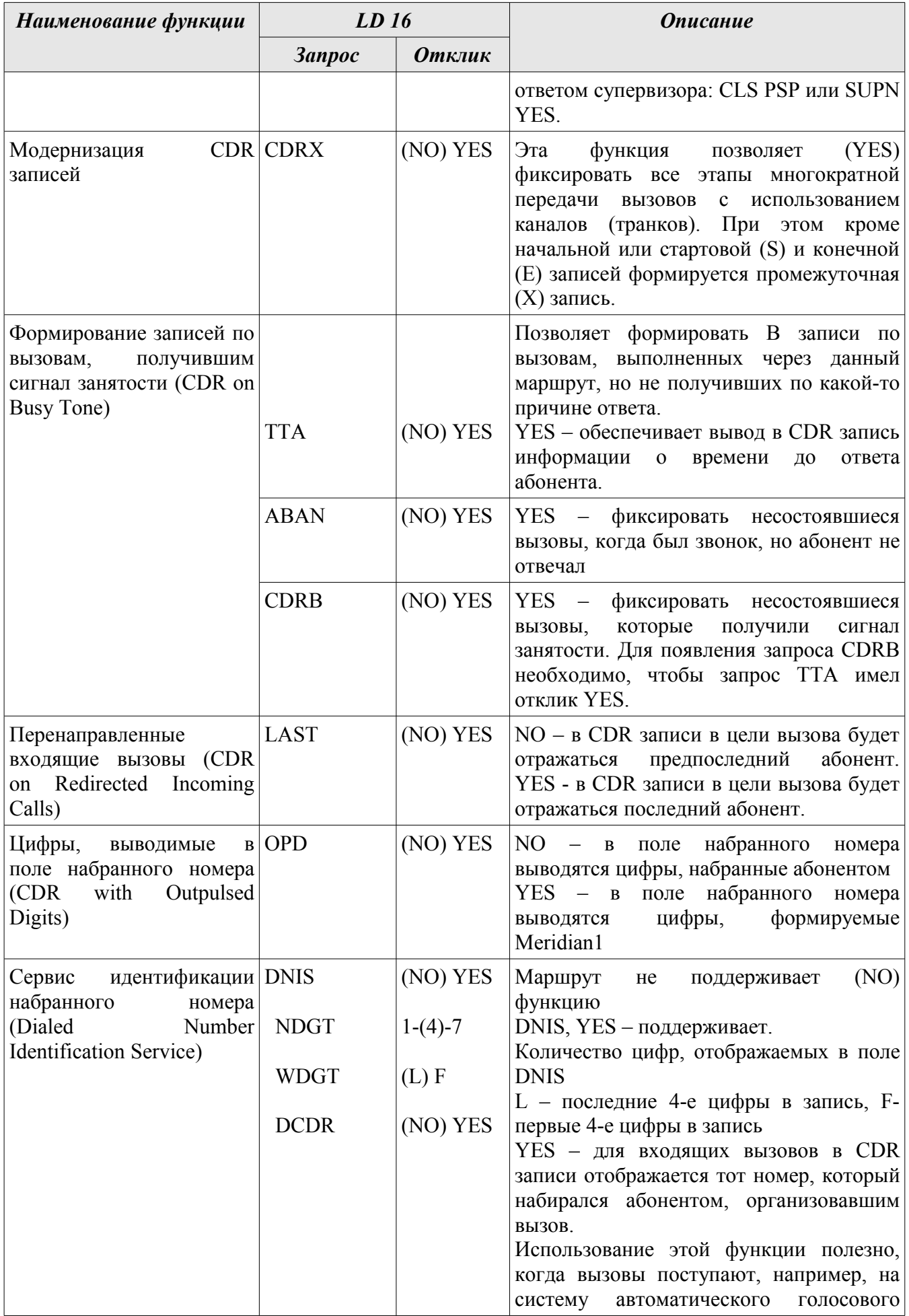

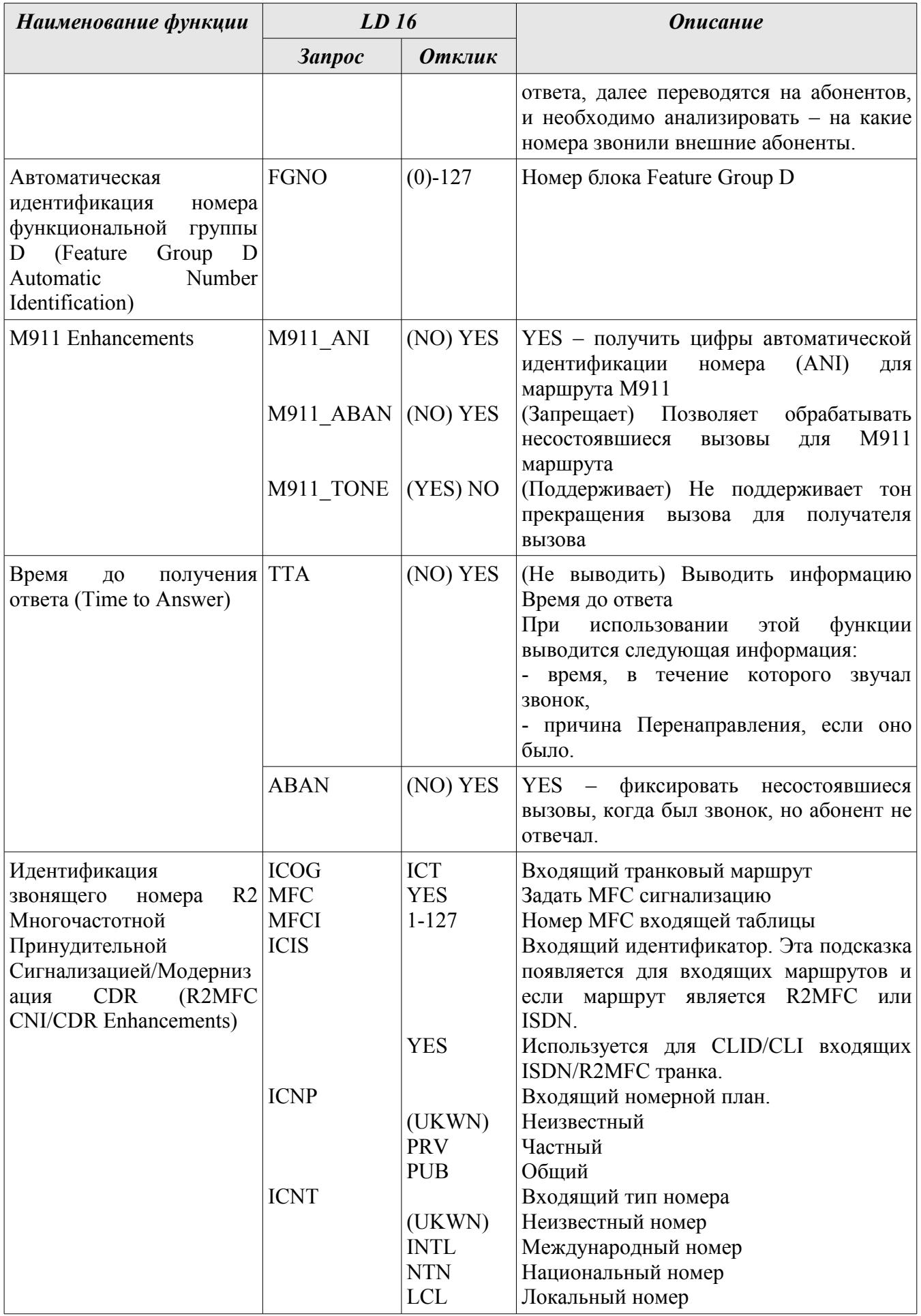

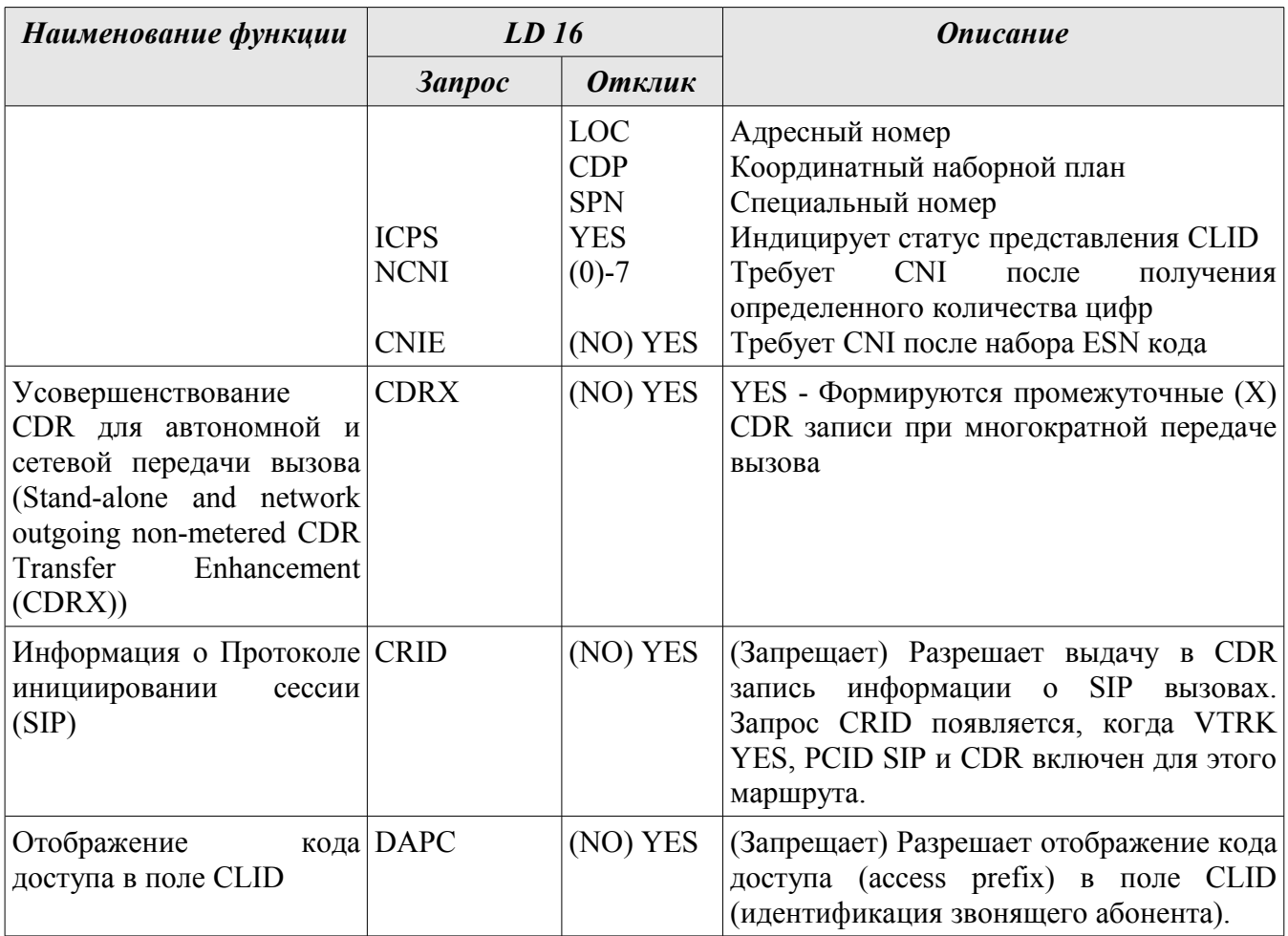

Необходимо определить, какие из этих функций представляют интерес для конкретного маршрута и провести соответствующую настройку. Внесение изменений в настройки маршрута осуществляется в оверлее LD 16:

 $>1.016$ 

 $\mathbf{L}$ 

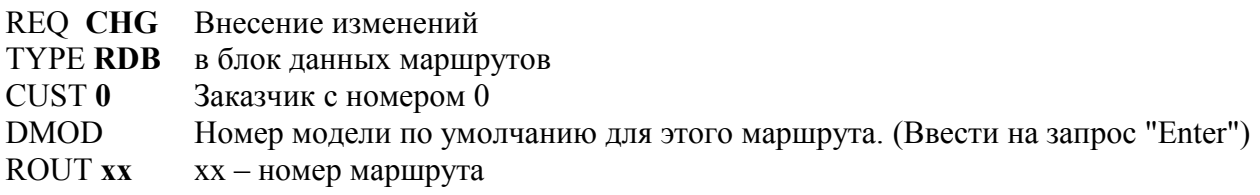

Далее вносить изменения в параметры согласно информации, приведенной в таблице. Повторить настройки в LD 16 для всех маршрутов.

Описанных выше действий (создание порта для CDR информации, включение выдачи CDR информации в блоке данных Заказчика и настройка CDR параметров в маршрутах) в большинстве случаев бывает достаточно для полной настройки CDR параметров. Теперь можно подключать компьютер, установить у него на порту параметры, соответствующие параметрам порта Meridian 1 (скорость, количество бит в посылке, количество стоповых бит, контроль потока и четность) для получения CDR информации.

Для пользователей Meridian 1 версий 11С и 11С Мини следует учитывать, что если в порту Meridian 1 для выдачи CDR записей стоит параметр 8 бит, то на компьютере все-равно надо установить 7 бит, или и в Meridian 1, и на компьютере поставить 7 бит. При неправильно установленных в компьютере параметрах порта в окне терминала будут отображаться «не читаемые» символы.

Если у вас нет каких-то специальных соображений относительно установки скорости порта в Meridian 1 и соответственно в компьютере, рекомендуем установить ее равной 19 200 бит/сек.

### **Какое ПО использовать для получения и обработки CDR записей?**

В принципе, любую биллинговую систему, способную подстраиваться под CDR формат данных Meridian 1. Но как указывалось в начале статьи, рекомендуем использовать биллинговый комплекс Tariscope (SoftPI): [http://softpi.com.ua/home/page14.html.](http://softpi.com.ua/)

Он не требует никакой настройки под формат Meridian 1 и автоматически определяет тип, используемого формата: старый или новый. Обрабатываются все выдаваемые АТС поля, что позволяет создать какой угодно из имеющейся информации отчет (в инсталляционный комплект входит программа, позволяющая пользователю модифицировать поставляемые формы отчетов или создавать собственные).

Биллинговый комплекс Tariscope позволяет выполнять заданные пользователем сценарии при исчерпании абонентами заданного им денежного лимита. В качестве такого сценария могут быть: изменение класса обслуживания (CLS), сетевого класса обслуживания (NCOS), изменения доступа к транковым группам (TGAR) и другие. Кроме этого, можно настроить Tariscope на выполнение заданного пользователем сценария при превышении заданной денежной или временной величины по любому из маршрутов. Можно еще долго перечислять преимущества использования биллингового комплекса Tariscope для УАТС Meridian 1, но это уже материал отдельной статьи.

Для облегчения ввода в Tariscope информации об абонентах УАТС Meridian 1 можно воспользоваться программой PBX Helper (SoftPI, [http://softpi.com.ua/home/page.php?31\)](http://softpi.com.ua/home/page.php?31), обеспечивающей импорт базы данных абонентских номеров (DNB) в базу данных биллингового комплекса. При этом импортируются: абонентские номера (DN), терминальные номера (TN), наименование абонента, тип телефонного аппарата.

Если есть необходимость собирать информацию в единую базу данных с нескольких АТС, находящихся в разных местах, или удаленно собирать и обрабатывать данные с одной АТС предлагаем воспользоваться программой COM2LAN (SoftPI, [http://softpi.com.ua/home/page.php?](http://softpi.com.ua/home/page.php?45) [45\)](http://softpi.com.ua/home/page.php?45). Программа COM2LAN предназначена для работы с последовательным портом удаленного компьютера через компьютерную сеть, поддерживающую протоколы IP и Rlogin. Программа COM2LAN выполняет передачу пакетов из последовательного порта в локальную сеть и обратно.

# **Настройка CDR для внутренних вызовов**

Кроме внешних (входящих, исходящих, транзитных) вызовов иногда для пользователей представляют интерес и внутренние вызовы. Для получения информации по этим вызовам, а также для осуществления еще некоторых настроек следует осуществить программирование каждого абонентского порта.

### *Аналоговые телефоны*

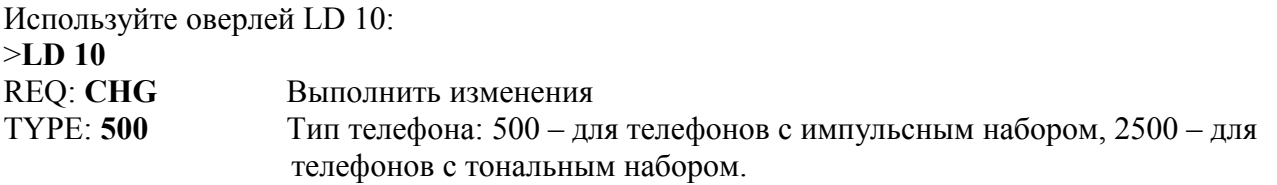

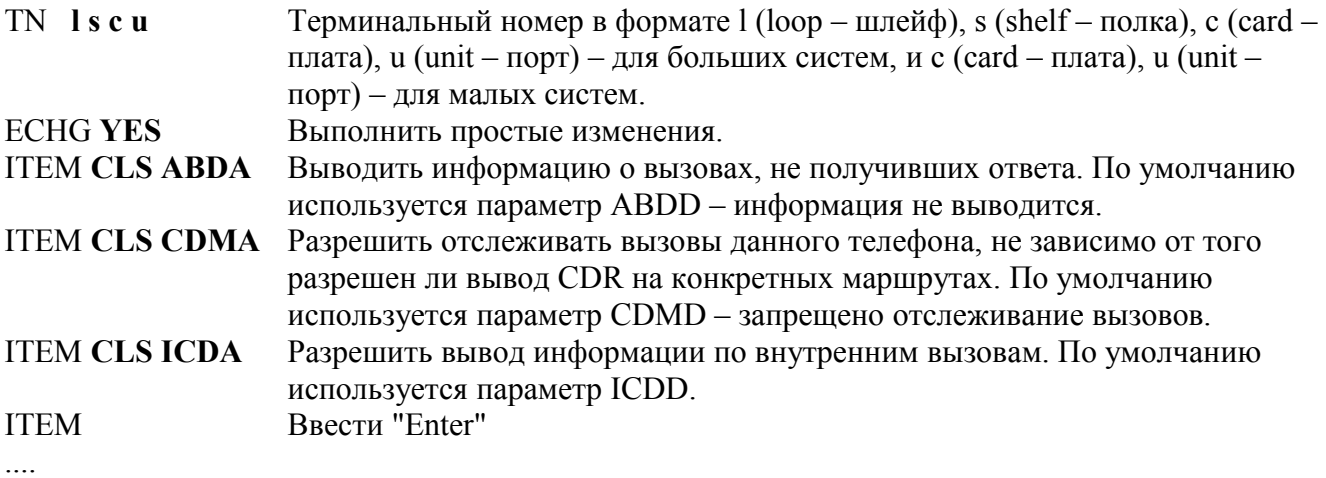

### *Цифровые телефоны*

Для цифровых телефонов следует произвести действия, аналогичные описанным выше для аналоговых телефонов. Только для этого рекомендуется воспользоваться оверлеем LD 11, а на запрос TYPE ввести требуемый тип цифрового телефона.

Произвести указанные выше изменения для телефонов несложно, если таких портов не много. Как упростить процесс такой настройки, если его надо произвести для большого числа портов? Во многих терминальных программах имеется возможность создания сценариев. Попробуйте воспользоваться этой возможностью.

Мы рекомендуем для подобных целей использовать программу PBX Helper (SoftPI). В программе содержится режим "Порты и телефонные номера". Этот режим приводит к появлению соответствующего окна, где следует запустить сценарий "Импорт DNB блока ", в результате чего будет произведено считывание DNB блока из Meridian 1 и сформирована таблица портов, подобная той, что показана на рисунке 1.

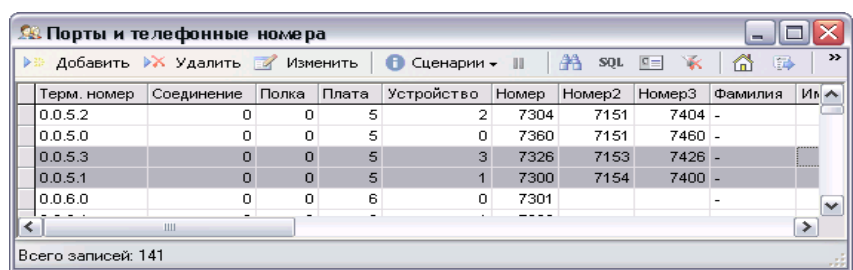

### Рисунок 1

Выбрав нужные порты, запустите сценарий "Установка параметра ТА", где необходимо на появившейся запрос указать, какой параметр следует изменить. Например, для вывода в CDR записи информации по внутренним вызовам указать: CLS ICDA. Если пользователю требуется изменить несколько параметров для группы портов, то возможно 2-а варианта решения этой задачи.

Первый вариант - это запустить сценарий "Установить параметры ТА" столько раз, сколько параметров следует изменить. При этом, вводя каждый раз требуемые команды.

Второй вариант - это подправить сценарий "Установить параметры ТА". Описание того, как это сделать, приведено в документации на программу PBX Helper.

# **Дополнительные настройки CDR параметров**

Перечислим еще ряд параметров, которые влияют на CDR информацию:

- − Точность представления продолжительности вызова.
- Если имеется пакет 97 и в оверлее LD 17, блоке данных PARM, установлено DUR5 YES, то длительность вызова будет выводится с полусекундной точностью. Если же указанный пакет отсутствует или на запрос DUR5 задано NO (установка по умолчанию), то длительность вызова будет определяться с 2-х секундной точностью.
- − Идентификатор (телефонный номер) звонящего абонента (CLID). При входящих вызовах на цифровых каналах можно получать в CDR записях информацию о том, с какого телефонного номера поступил вызов. Для этого необходимо наличие в системе программного пакета 118.
- Задание приоритета для CDR информации.

При высоком трафике и занятостью Meridian 1 другими операциями, например, администрированием, возможна потеря части CDR записей. Для избежания подобных потерь можно установить приоритет для CDR. Это означает, что часть буферных регистров будут с повышенным приоритетом отдаваться под CDR записи. Следует учитывать, что при этом регистров может не хватать для других приложений.

Все эти перечисленные параметры устанавливаются в оверлее LD 17:

### >**LD 17** REQ **CHG**

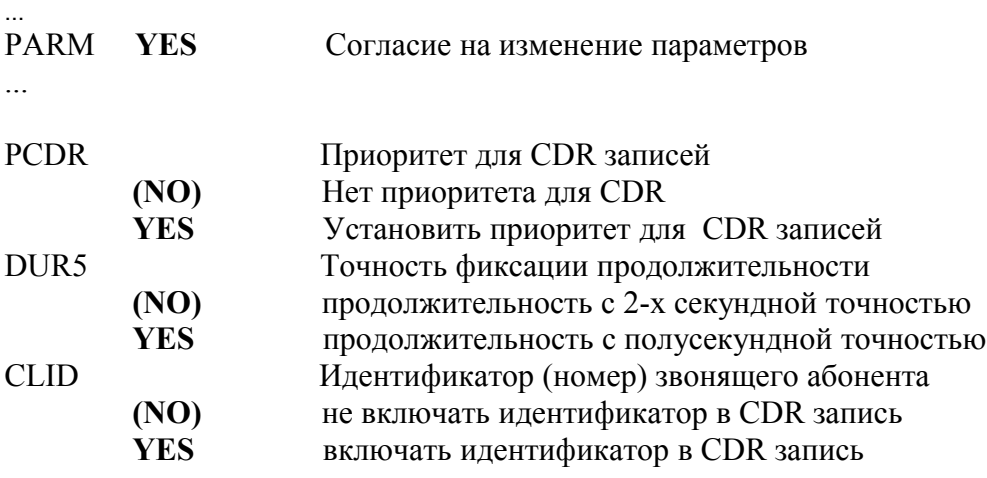

Если в УАТС Meridian 1 абонентами используются коды авторизации, то следует разрешить выдачу соответствующей информации в CDR записи. При этом будут формироваться авторизационные (**А)** записи, благодаря которым можно будет точно определить, каким абонентом выполнялся вызов с использованием кода авторизации.

В данном случае следует использовать оверлей LD 88 (таблица 6).

# Таблица 6

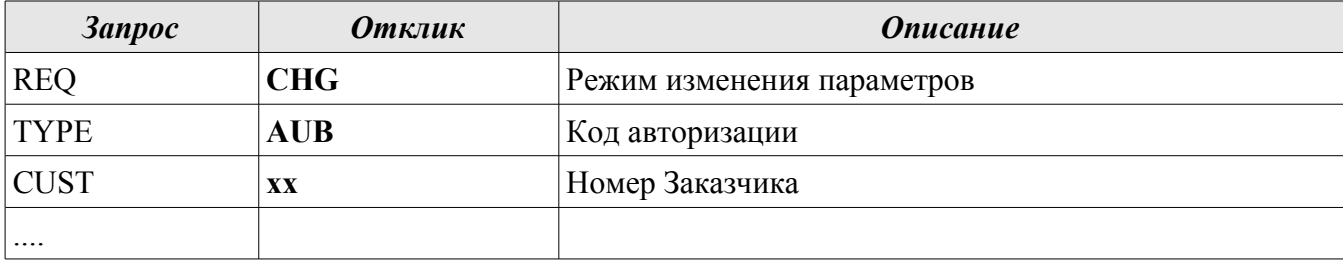

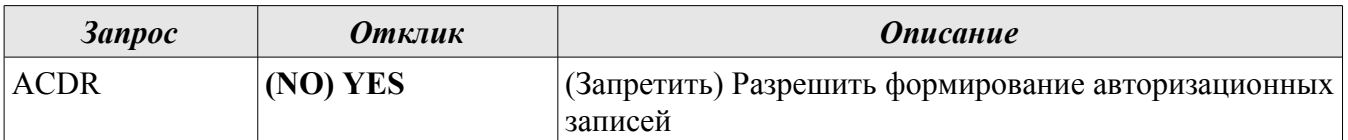

# Заключение

Мы кратко рассмотрели основные особенности настройки CDR параметров для УАТС Meridian 1. Кратко, так как документ "Call Detail Recording. Description and format" компании Nortel содержит 314 страниц, и в этой статье невозможно рассмотреть все возможные аспекты этого вопроса.

Подводя итоги, еще раз напомним порядок шагов по настройке CDR параметров для УАТС Меридиан 1 (таблица 7).

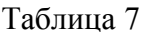

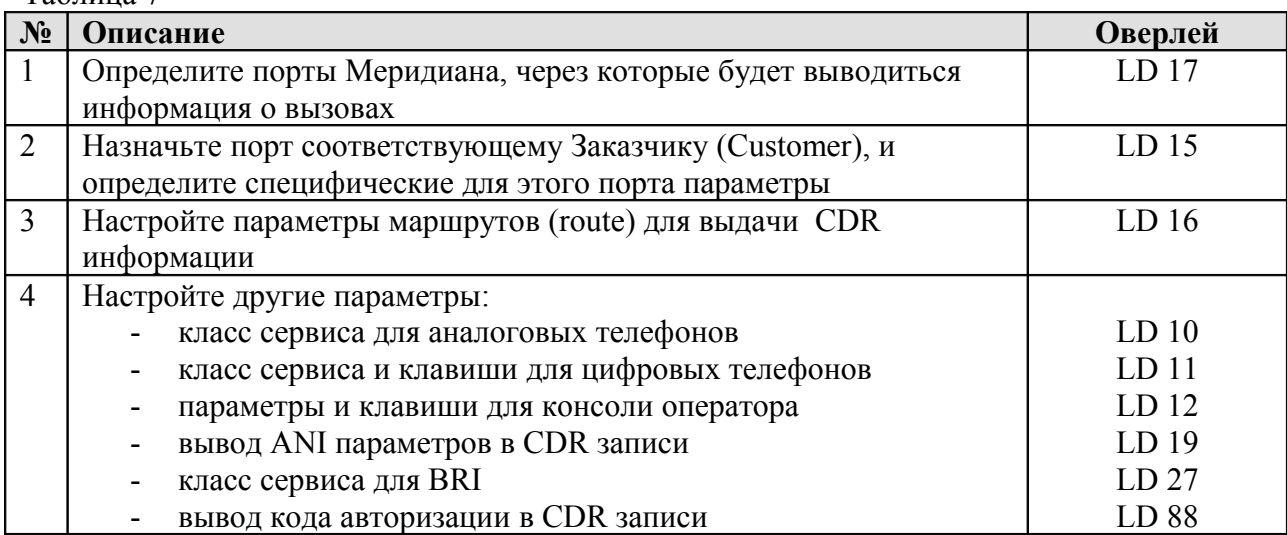